### Manual Básico Ulises GRC

Ámbitos

 $lim_{m\to\infty}\varphi_m(x_0)=0;$ 

 $\varphi_{\sf m}$  (

ULISES

**GRC** 

# 2 – Creation of Entities<br>Creation of new Entity 2 - Creation of Entities<br>Creation of new Entity<br>LISEES GRC | Menú |<br>L

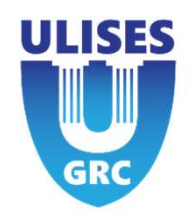

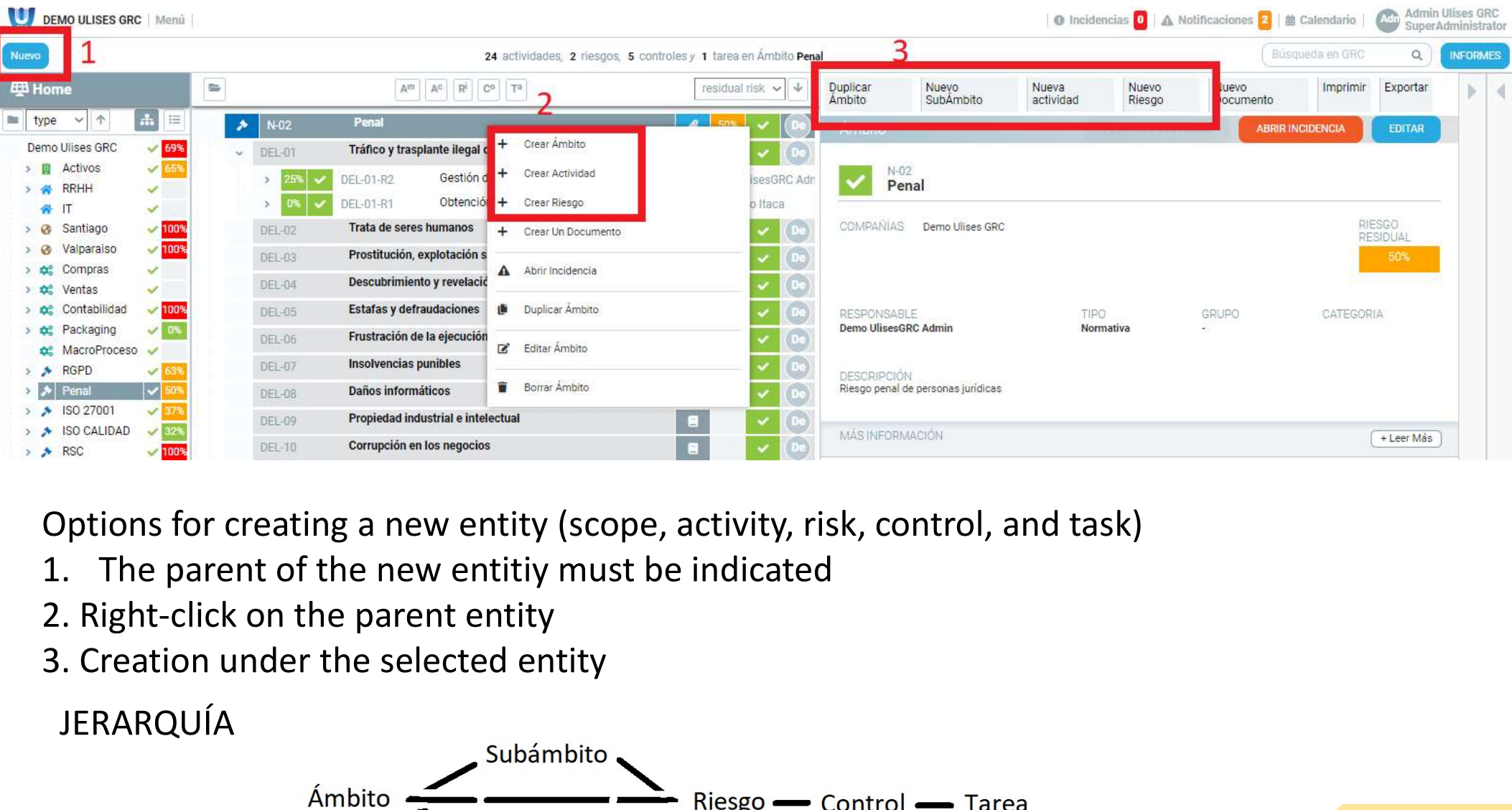

- 
- 
- 

#### JERARQUÍA

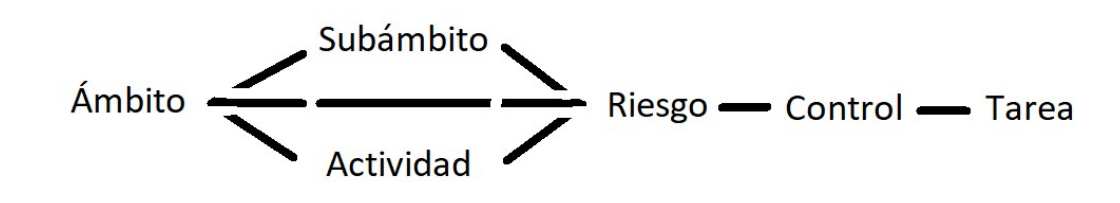

## 2 – Creación Entidades<br>Crear Ámbito. Campos universale Crear Ámbito. Campos universales

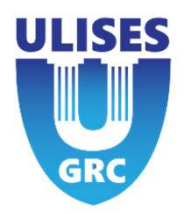

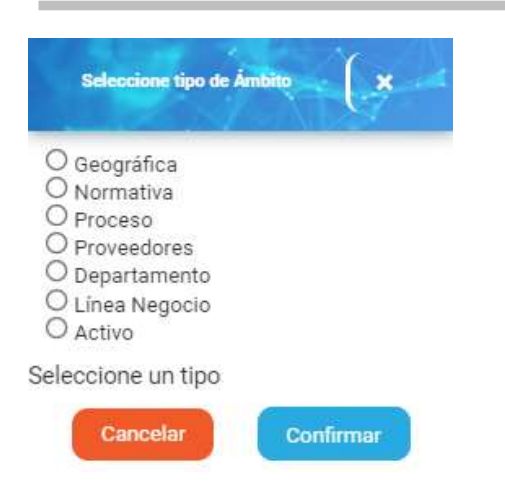

Explicación de cada tipo de ámbito y por que escoger uno u otro

## 2 – Creación Entidades<br>Crear Ámbito. Campos universale Crear Ámbito. Campos universales

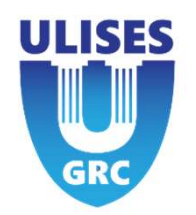

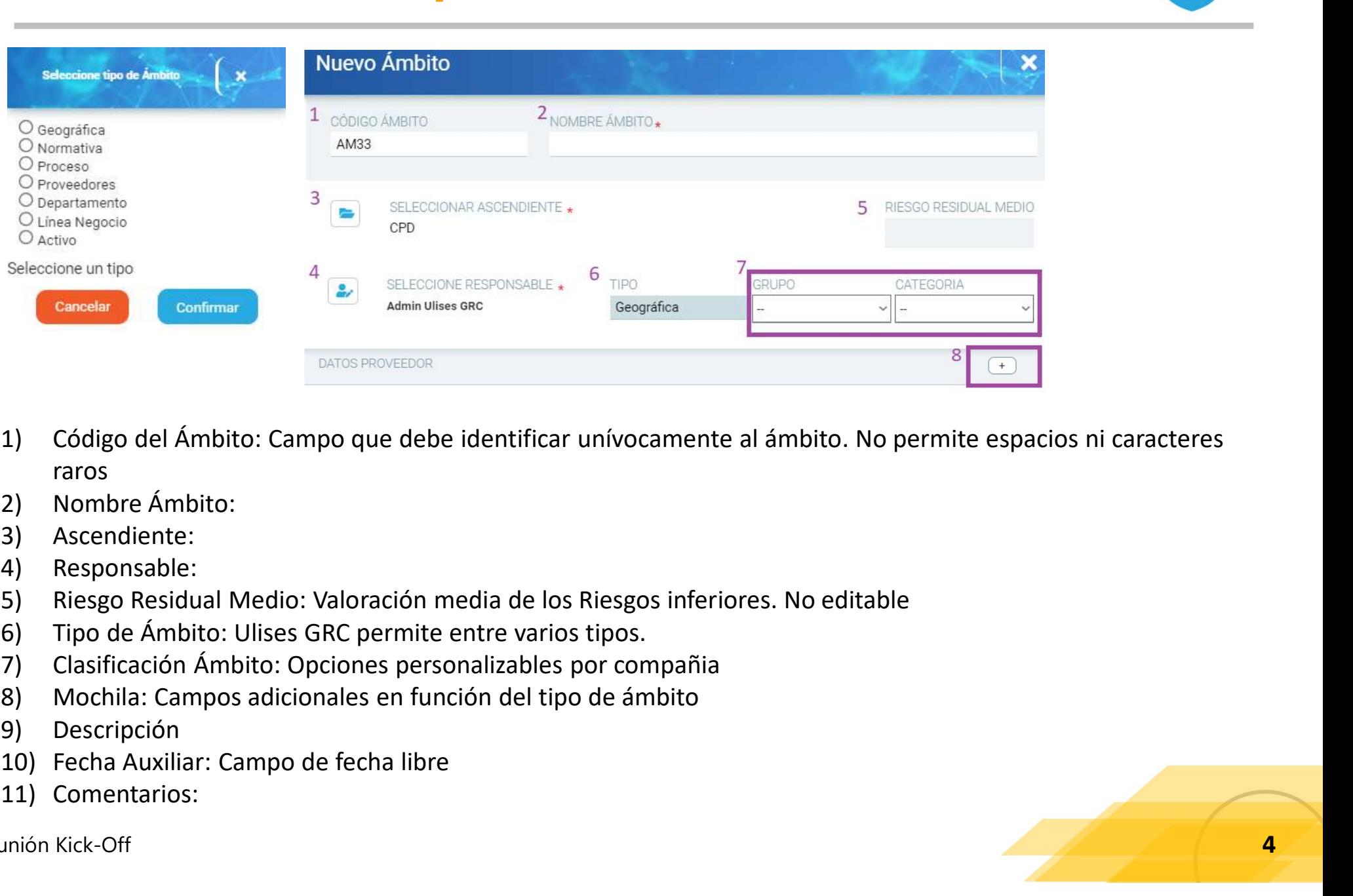

- raros DATOS PROVEEDOR<br>
1) Código del Ámbito: Campo que debe identificar unív<br>
raros<br>
2) Nombre Ámbito:<br>
3) Ascendiente:<br>
4) Responsable:<br>
5) Riesgo Residual Medio: Valoración media de los Ries;<br>
6) Tipo de Ámbito: Ulises GRC per
- 
- 
- 
- 
- 
- 
- 
- 
- 
- 

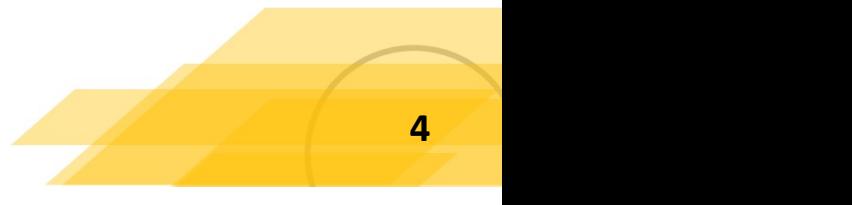

## 3 – Configuración Avanzada Entidades<br>Ámbito. Configuración Avanzada Ámbito. Configuración Avanzada

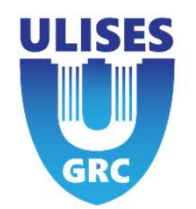

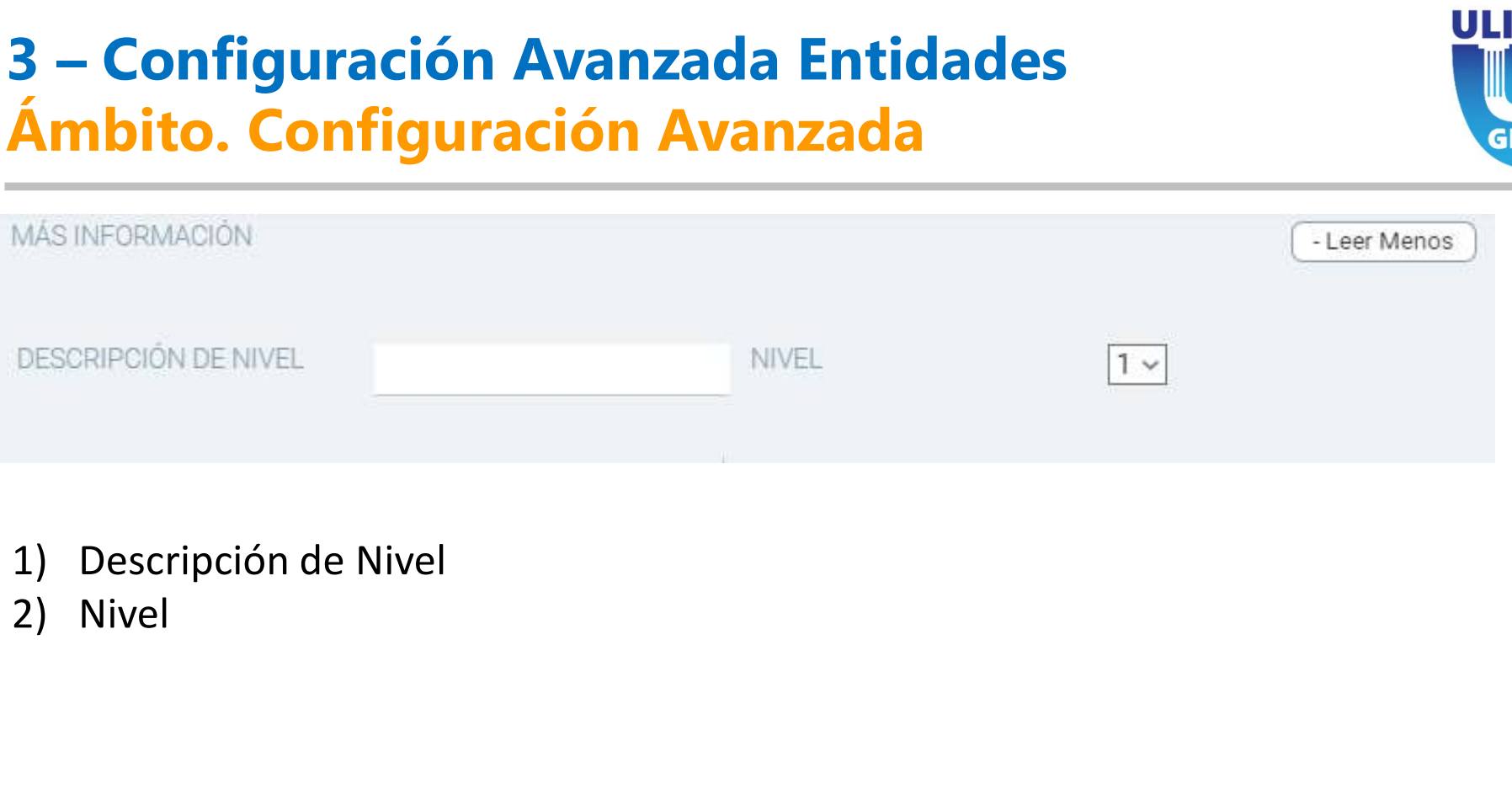

- 
- 

### 2 – Creación Entidades<br>Crear Ámbito Geográfico. Mochil Crear Ámbito Geográfico. Mochila Geográfica **2 – Creación Entidades<br>
Crear Ámbito Geográfico. I<br>
1) Razón Social:<br>
2) Identificador Financiero:<br>
3) Datos de Dirección<br>
4) Datos extra Sector y Centro Tipo 2 – Creación Entidades<br>
Crear Ámbito Geográfico. I<br>
1) Razón Social:<br>
2) Identificador Financiero:<br>
3) Datos de Dirección<br>
4) Datos extra Sector y Centro Tipo 2 – Creación Entidades<br>
Crear Ámbito Geográfico. I<br>
1) Razón Social:<br>
2) Identificador Financiero:<br>
3) Datos de Dirección<br>
4) Datos extra Sector y Centro Tipo<br>
5) Web URL<br>
6) Correo Electrónico 2 — Creación Entidades<br>
Crear Ámbito Geográfico. Mochila<br>
1) Razón Social:<br>
2) Identificador Financiero:<br>
3) Datos de Dirección<br>
4) Datos extra Sector y Centro Tipo<br>
5) Web URL<br>
6) Correo Electrónico<br>
7) Identificación U 2 – Creación Entidades<br>
Crear Ámbito Geográfico. I<br>
1) Razón Social:<br>
2) Identificador Financiero:<br>
3) Datos de Dirección<br>
4) Datos extra Sector y Centro Tipo<br>
5) Web URL<br>
6) Correo Electrónico<br>
7) Identificación Usuario 2 – Creación Entidades<br>
Crear Ámbito Geográfico. N<br>
1) Razón Social:<br>
2) Identificador Financiero:<br>
3) Datos de Dirección<br>
4) Datos extra Sector y Centro Tipo<br>
5) Web URL<br>
6) Correo Electrónico<br>
7) Identificación Usuario 2 — Creación Entidades<br>
Crear Ámbito Geográfico. Mo<br>
1) Razón Social:<br>
2) Identificador Financiero:<br>
3) Datos de Dirección<br>
4) Datos extra Sector y Centro Tipo<br>
5) Web URL<br>
6) Correo Electrónico<br>
7) Identificación Usuari**

- 
- 
- 
- 
- 
- 
- o Externo a Ulises GRC

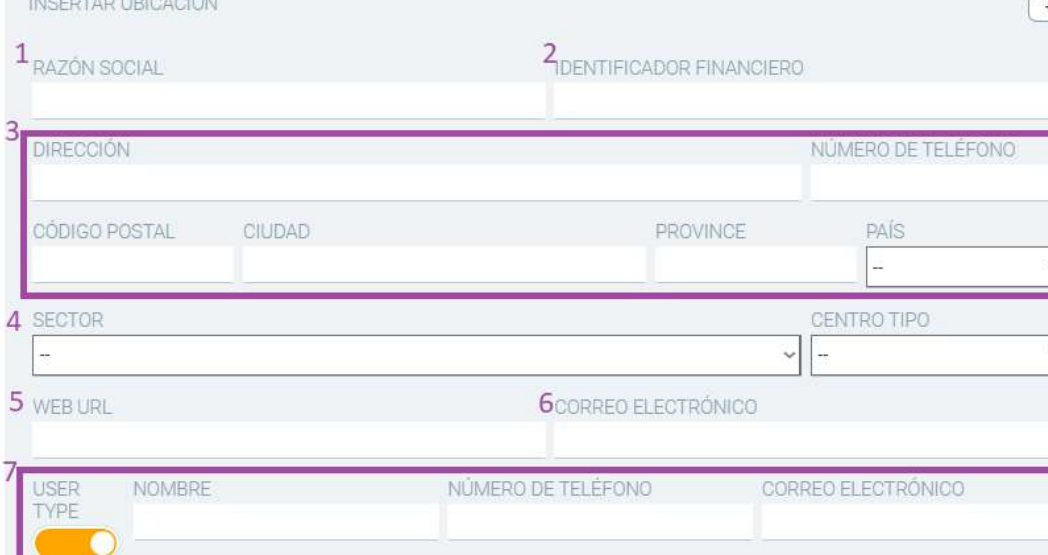

Nota: Un Riesgo no puede estar "solo" en un Ámbito Geográfico, se requiere crear bajo otro ámbito y luego añadirlo al Ámbito Geográfico

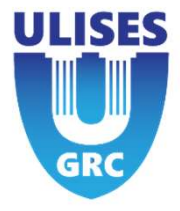

### **2 — Creación Entidades<br>
Crear Ámbito Proveedor. M<br>
1) Datos legales del Proveedor<br>
2) Finalidad<br>
3) Datos de Dirección<br>
4) Web URL 2 – Creación Entidades<br>
Crear Ámbito Proveedor. M<br>
1) Datos legales del Proveedor<br>
2) Finalidad<br>
3) Datos de Dirección<br>
4) Web URL<br>
5) Sector del Proveedor 2 — Creación Entidades<br>
Crear Ámbito Proveedor. M<br>
1) Datos legales del Proveedor<br>
2) Finalidad<br>
3) Datos de Dirección<br>
4) Web URL<br>
5) Sector del Proveedor<br>
6) Identificación Usuario**

## 2 – Creación Entidades<br>Crear Ámbito Proveedor. Mochila Crear Ámbito Proveedor. Mochila Proveedor

- 
- 
- 
- 
- 
- **2 Creación Entidades<br>
Crear Ámbito Proveedor. M<br>
1) Datos legales del Proveedor<br>
2) Finalidad<br>
3) Datos de Dirección<br>
4) Web URL<br>
5) Sector del Proveedor<br>
6) Identificación Usuario<br>
Representante legal y Persona de 2 — Creación Entidades<br>
Crear Ámbito Proveedor. M<br>
1) Datos legales del Proveedor<br>
2) Finalidad<br>
3) Datos de Dirección<br>
4) Web URL<br>
5) Sector del Proveedor<br>
6) Identificación Usuario<br>
Representante legal y Persona de Con 2 — Creación Entidades<br>
Crear Ámbito Proveedor. M**<br>
1) Datos legales del Proveedor<br>
2) Finalidad<br>
3) Datos de Dirección<br>
4) Web URL<br>
5) Sector del Proveedor<br>
6) Identificación Usuario<br>
Representante legal y Persona de<br>
C Representante legal y Persona de Contacto. Pueden ser internos o externos a Ulises GRC

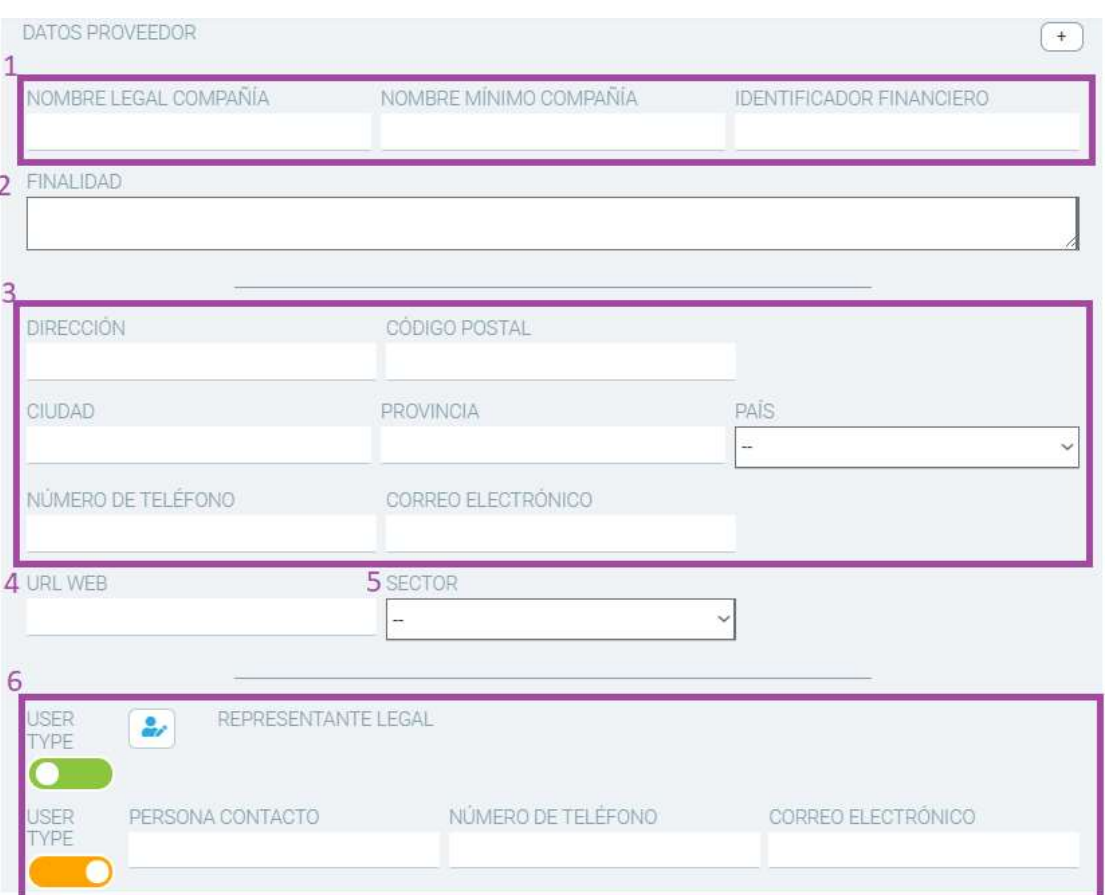

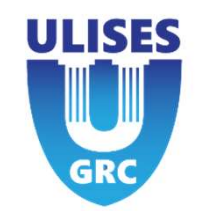

### Status/Diagrama Ámbitos

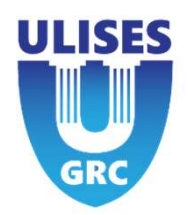

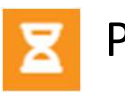

Validado

Incidencia

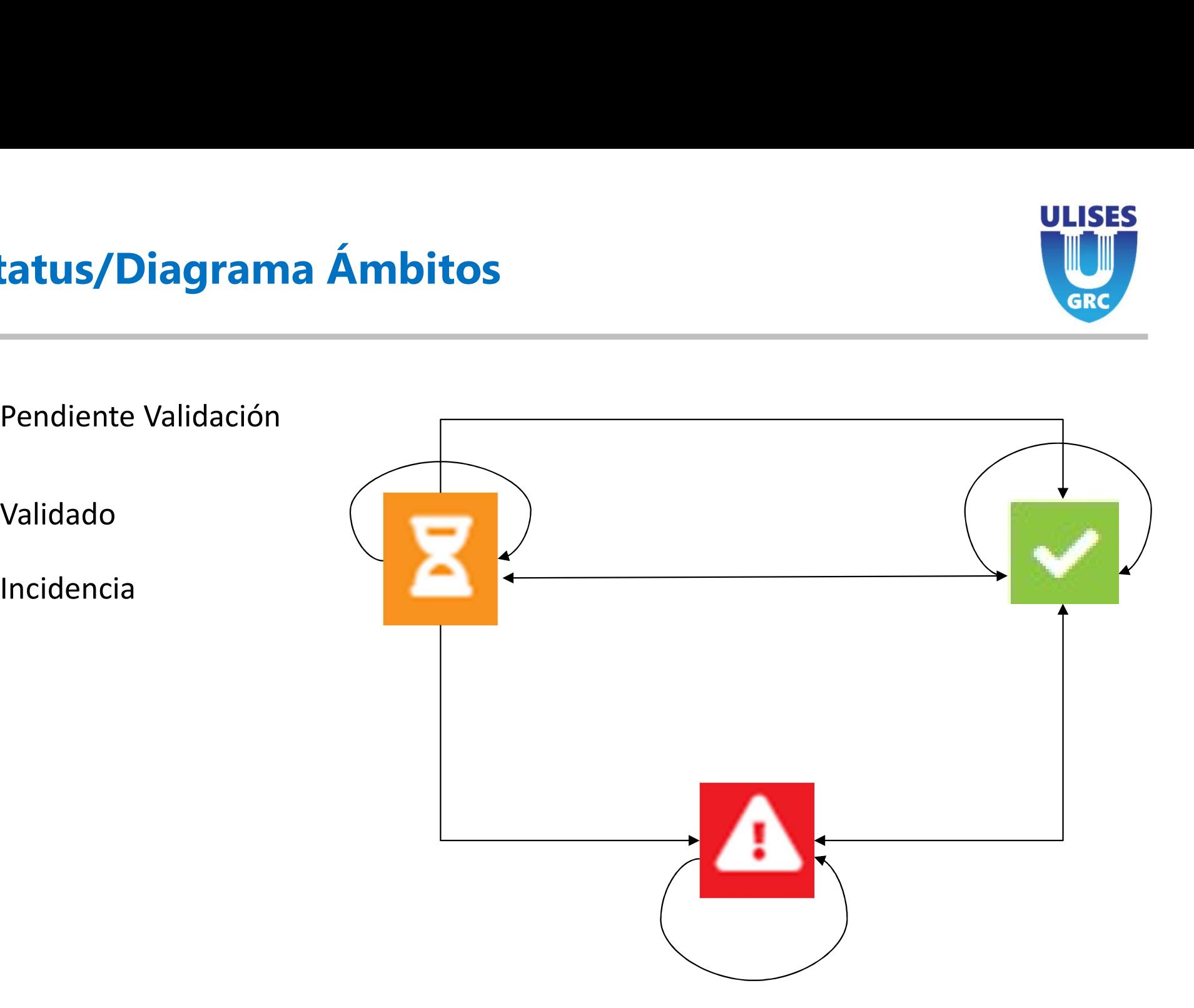

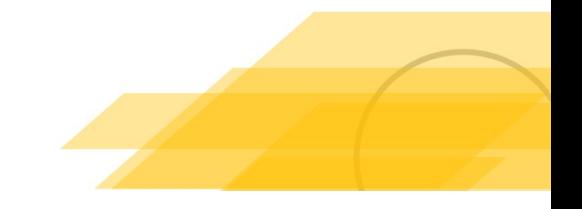

### Ámbito

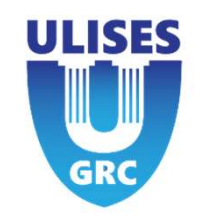

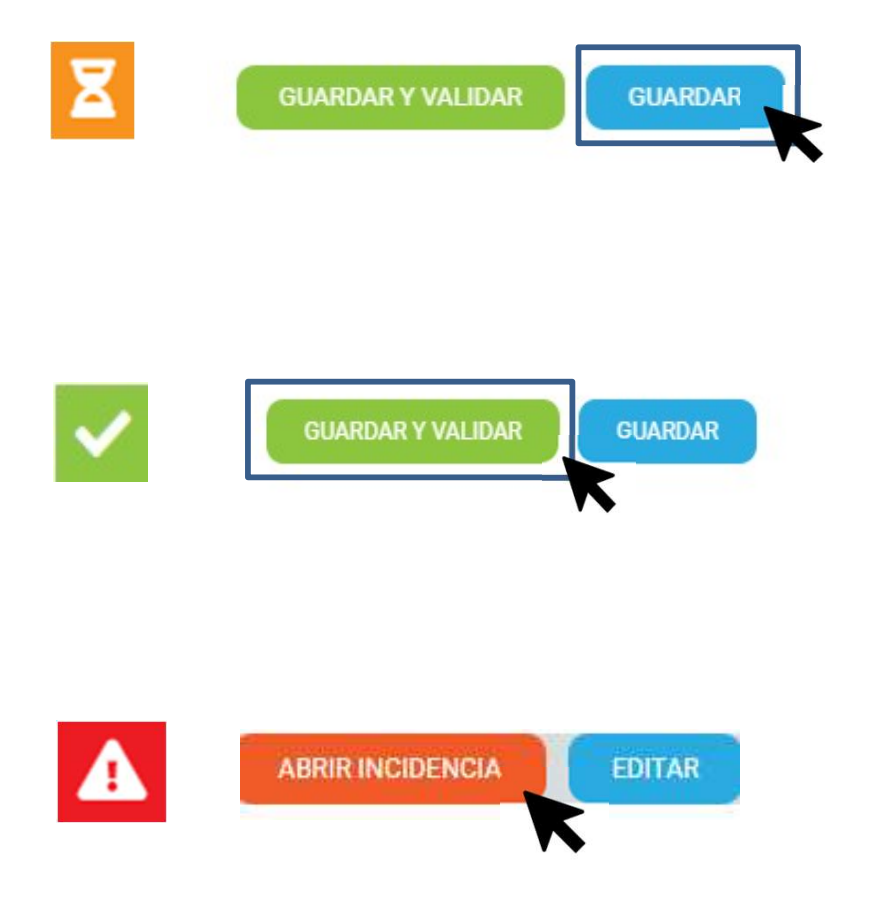

Si el usuario no tiene permisos, solo aparecerá la opción "Guardar /Actualizar" y el ámbito deberá ser validado por un responsable de entidad superior.

Cuando el responsable superior o administrador valida el ámbito

Al crear incidencia sobre la entidad

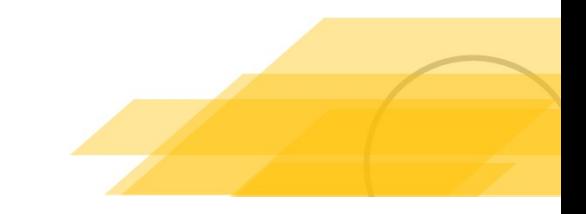